Politechnika Białostocka Wydział Elektryczny Katedra Elektrotechniki, Energoelektroniki i Elektroenergetyki

> Instrukcja do pracowni specjalistycznej z przedmiotu

### **Programowanie Python 1**

Kod przedmiotu: **CP1S02005** 

(studia stacjonarne)

# **PYTHON - BIBLIOTEKI NUMPY, MATPLOTLIB, SCIPY**

Numer ćwiczenia

### **PP\_11**

Autor: dr inż. Jarosław Forenc

Białystok 2024

# **Spis treści**

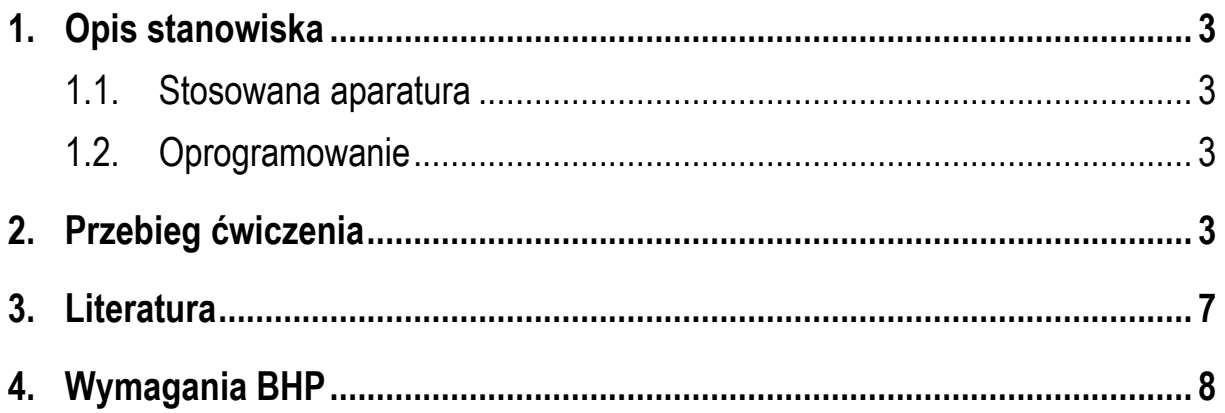

**Materiały dydaktyczne przeznaczone dla studentów Wydziału Elektrycznego PB.** 

© Wydział Elektryczny, Politechnika Białostocka, 2024 (wersja 1.0)

\_\_\_\_\_\_\_\_\_\_\_\_\_

Wszelkie prawa zastrzeżone. Żadna część tej publikacji nie może być kopiowana i odtwarzana w jakiejkolwiek formie i przy użyciu jakichkolwiek środków bez zgody posiadacza praw autorskich.

## **1. Opis stanowiska**

#### **1.1. Stosowana aparatura**

Podczas zajęć wykorzystywany jest komputer klasy PC z systemem operacyjnym Microsoft Windows 10.

#### **1.2. Oprogramowanie**

Na komputerach zainstalowany jest edytor kodu źródłowego Visual Studio Code 1.86 (lub nowszy) wraz z odpowiednim rozszerzeniem (Python extension for Visual Studio Code).

### **2. Przebieg ćwiczenia**

Na pracowni specjalistycznej należy wykonać wybrane zadania wskazane przez prowadzącego zajęcia. W różnych grupach mogą być wykonywane różne zadania.

#### 1. Stosując bibliotekę **NumPy**:

- a) stwórz losową macierz o wymiarach 5x5, zawierającą liczby całkowite z zakresu od 1 do 10;
- b) wyświetl wygenerowaną macierz;
- c) oblicz sumę wszystkich elementów w macierzy;
- d) oblicz średnią arytmetyczną elementów w każdym wierszu macierzy;
- e) znajdź maksymalną wartość w kolumnie o określonym indeksie;
- f) transponuj macierz i wyświetl wynik.
- 2. Stosując bibliotekę **NumPy**:
	- a) stwórz dwie losowe macierze kwadratowe o wymiarze 3x3, zawierające liczby całkowite z zakresu od 1 do 10;
	- b) pomnóż obie macierze przez siebie (mnożenie macierzy);
- c) oblicz wyznacznik każdej z macierzy;
- d) oblicz odwrotność każdej z macierzy (jeśli istnieje);
- e) porównaj wyniki obu operacji (mnożenie, wyznacznik, odwrotność) dla obu macierzy.
- 3. Stosując bibliotekę **NumPy**:
	- a) stwórz losową tablicę jednowymiarową o długości 10, zawierającą liczby rzeczywiste z zakresu od 0 do 100;
	- b) znajdź najmniejszą i największą wartość w tablicy;
	- c) oblicz sumę wszystkich elementów w tablicy;
	- d) oblicz średnią arytmetyczną elementów w tablicy;
	- e) znajdź indeks (indeksy) elementu o wartości największej i najmniejszej.
- 4. Stosując bibliotekę **NumPy**:
	- a) stwórz losową tablicę jednowymiarową o długości 10, zawierającą liczby rzeczywiste z zakresu od -10 do 10;
	- b) oblicz sinus każdego elementu tablicy;
	- c) oblicz cosinus każdego elementu tablicy;
	- d) oblicz pierwiastek kwadratowy z każdego elementu tablicy;
	- e) oblicz wartość bezwzględną każdego elementu tablicy.
- 5. Stosując bibliotekę **NumPy**:
	- a) stwórz dwie losowe tablice jednowymiarowe o długości 5, zawierające liczby całkowite z zakresu od 1 do 10;
	- b) połącz obie tablice w jedną tablicę dwuwymiarową, gdzie każda tablica będzie kolejnym wierszem;
	- c) posortuj elementy w każdym wierszu tablicy rosnąco;
	- d) posortuj elementy w każdej kolumnie tablicy rosnąco;
	- e) oblicz medianę każdego wiersza i każdej kolumny.
- 6. Stosując bibliotekę **Matplotlib**:
	- a) stwórz dwie listy x i y zawierające odpowiednio 10 wartości liczbowych;
	- b) narysuj wykres liniowy przedstawiający wartości z listy y w funkcji wartości z listy x;
	- c) dodaj tytuł wykresu oraz etykiety osi x i y;
	- d) dodaj siatkę na wykresie;
	- e) dodaj legendę wykresu.
- 7. Stosując bibliotekę **Matplotlib**:
	- a) stwórz losową listę zawierającą 100 wartości liczbowych z przedziału od 0 do 100;
	- b) narysuj histogram tych danych, używając 10 przedziałów;
	- c) dodaj tytuł histogramu oraz etykiety osi x i y;
	- d) dodaj siatkę na wykresie;
	- e) dodaj legendę do wykresu.
- 8. Stosując bibliotekę **Matplotlib**:
	- a) stwórz dwie listy x i y zawierające odpowiednio 10 wartości liczbowych;
	- b) narysuj wykres punktowy przedstawiający wartości z listy y w funkcji wartości z listy x;
	- c) dodaj tytuł wykresu oraz etykiety osi x i y;
	- d) zmień kształt i kolor punktów na wykresie;
	- e) dodaj siatkę na wykresie.
- 9. Stosując bibliotekę **Matplotlib**:
	- a) stwórz listę zawierającą nazwy kategorii (np. nazwy produktów);
	- b) stwórz listę zawierającą odpowiadające wartości dla każdej kategorii (np. ilość sprzedanych produktów);
	- c) narysuj wykres słupkowy przedstawiający ilości dla każdej kategorii;
	- d) dodaj tytuł wykresu oraz etykiety osi x i y;
- e) obróć etykiety osi x o 90 stopni.
- 10. Stosując bibliotekę **Matplotlib**:
	- a) stwórz dwie listy: jedną zawierającą nazwy kategorii (np. typy owoców) i drugą zawierającą odpowiadające wartości dla każdej kategorii (np. ilości tych owoców);
	- b) narysuj wykres kołowy przedstawiający udział procentowy każdej kategorii w całości;
	- c) dodaj tytuł wykresu;
	- d) dodaj etykiety dla każdego fragmentu koła;
	- e) dodaj legendę do wykresu.
- 11. Stosując bibliotekę **SciPy**:
	- a) stwórz dwie listy **x** i **y** zawierające odpowiednio punkty danych;
	- b) Wykonaj interpolację liniową tych danych;
	- c) narysuj wykres danych oryginalnych i wygenerowanych za pomocą interpolacji;
	- d) oblicz wartość interpolowaną dla danego punktu **x**;
	- e) oblicz błąd interpolacji dla danych punktów.
- 12. Stosując bibliotekę **SciPy**:
	- a) zdefiniuj funkcję opisującą równanie nieliniowe;
	- b) użyj funkcji **fsolve** do znalezienia rozwiązania równania dla określonego przedziału;
	- c) narysuj wykres funkcji i zaznacz na nim miejsce zerowe;
	- d) zmień parametry funkcji i ponownie rozwiąż równanie, porównując wyniki;
	- e) oblicz wartość ekstremum lokalnego funkcji.
- 13. Stosując bibliotekę **SciPy**:
	- a) zdefiniuj macierz współczynników **A** oraz wektor prawych stron **b** dla układu równań liniowych **Ax = b**;
	- b) użyj funkcji **solve** do rozwiązania tego układu równań;
	- c) sprawdź poprawność rozwiązania przez pomnożenie macierzy **A** przez wektor rozwiązania **x** i porównanie wyniku z wektorem **b**.
- 14. Stosując bibliotekę **SciPy**:
	- a) sdefiniuj funkcję, którą chcesz zintegrować na zadanym przedziale;
	- b) użyj funkcji **quad** do obliczenia wartości całki z tej funkcji na zadanym przedziale;
	- c) Spróbuj również użyć innych metod obliczania całek (np. **trapz**, **simps**) i porównaj wyniki;
	- d) narysuj wykres funkcji oraz obszaru pod nią, aby zobaczyć, jak wygląda całka;
	- e) Sprawdź poprawność obliczonej całki poprzez porównanie wyniku z dokładnym wynikiem (jeśli jest znany).

## **3. Literatura**

- [1] Sarbicki G., Python. Kurs dla nauczycieli i studentów. Wydanie II. Helion, Gliwice, 2022.
- [2] Matthes E., Python. Instrukcje dla programisty. Wydanie III. Helion, Gliwice, 2023.
- [3] Sweigart A., Automatyzacja nudnych zadań z Pythonem. Nauka programowania. Wydanie II. Helion, Gliwice, 2021.
- [4] McKinney W., Python w analizie danych. Przetwarzanie danych za pomocą pakietów pandas i NumPy oraz środowiska Jupyter. Wydanie III. Helion, Gliwice, 2023.
- [5] Miles R., Python. Zacznij programować! Helion, Gliwice 2018.

[6] https://docs.python.org/pl/3/ - Python, dokumentacja.

## **4. Wymagania BHP**

Warunkiem przystąpienia do praktycznej realizacji ćwiczenia jest zapoznanie się z instrukcją BHP i instrukcją przeciw pożarową oraz przestrzeganie zasad w nich zawartych.

W trakcie zajęć laboratoryjnych należy przestrzegać następujących zasad.

- Sprawdzić, czy urządzenia dostępne na stanowisku laboratoryjnym są w stanie kompletnym, nie wskazującym na fizyczne uszkodzenie.
- Jeżeli istnieje taka możliwość, należy dostosować warunki stanowiska do własnych potrzeb, ze względu na ergonomię. Monitor komputera ustawić w sposób zapewniający stałą i wygodną obserwację dla wszystkich członków zespołu.
- Sprawdzić prawidłowość połączeń urządzeń.
- Załączenie komputera może nastąpić po wyrażeniu zgody przez prowadzącego.
- W trakcie pracy z komputerem zabronione jest spożywanie posiłków i picie napojów.
- W przypadku zakończenia pracy należy zakończyć sesję przez wydanie polecenia wylogowania. Zamknięcie systemu operacyjnego może się odbywać tylko na wyraźne polecenie prowadzącego.
- Zabronione jest dokonywanie jakichkolwiek przełączeń oraz wymiana elementów składowych stanowiska.
- Zabroniona jest zmiana konfiguracji komputera, w tym systemu operacyjnego i programów użytkowych, która nie wynika z programu zajęć i nie jest wykonywana w porozumieniu z prowadzącym zajęcia.
- W przypadku zaniku napięcia zasilającego należy niezwłocznie wyłączyć wszystkie urządzenia.
- Stwierdzone wszelkie braki w wyposażeniu stanowiska oraz nieprawidłowości w funkcjonowaniu sprzętu należy przekazywać prowadzącemu zajęcia.
- Zabrania się samodzielnego włączania, manipulowania i korzystania z urządzeń nie należących do danego ćwiczenia.
- W przypadku wystąpienia porażenia prądem elektrycznym należy niezwłocznie wyłączyć zasilanie stanowiska. Przed odłączeniem napięcia nie dotykać porażonego.